## **Администрация МО ГО «Долинский» Муниципальное бюджетное общеобразовательное учреждение «Средняя общеобразовательная школа» с. Стародубское Долинского района Сахалинской области**

Приложение №\_\_ к содержательному разделу основной образовательной программы основного общего образования

> УТВЕРЖДАЮ Директор МБОУ СОШ с. Стародубское \_\_\_\_\_\_\_\_\_\_\_\_\_\_\_ И. Б. Бушаева Приказ от 06.06.2022 г. № 172-ОД

## **РАБОЧАЯ ПРОГРАММА внеурочной деятельности**

 **Программирование на языке Scratch** 

(наименование курса)

 **Общеинтеллектуальное** 

(направление развития личности)

5-6 классы 1 год , 2022-2023 учебный год (срок реализации)

Карманов Максим Алексеевич

(Ф.И.О. педагога, составившего рабочую программу)

#### **Планируемые результаты**

#### **Личностные**:

 формирование ответственного отношения к учению, способности довести до конца начатое дело на примере завершённых творческих учебных проектов;

 формирование способности к саморазвитию и самообразованию средствами информационных технологий на основе, приобретённой благодаря иллюстративной среде программирования мотивации к обучению и познанию;

 развитие опыта участия в социально значимых проектах, повышение уровня самооценки, благодаря реализованным проектам;

 формирование коммуникативной компетентности в общении и сотрудничестве со сверстниками в процессе образовательной, учебно-исследовательской и проектной деятельности, участия в конкурсах и конференциях различного уровня;

 формирование целостного мировоззрения, соответствующего современному уровню развития информационных технологий;

 формирование осознанного позитивного отношения к другому человеку, его мнению, результату его деятельности;

 развитие эстетического сознания через творческую деятельность на базе иллюстрированной среды программирования.

#### **Метапредметные**:

 умение самостоятельно ставить и формулировать для себя новые задачи, развивать мотивы своей познавательной деятельности;

 умение самостоятельно планировать пути решения поставленной проблемы для получения эффективного результата, понимая, что в программировании длинная программа не значит лучшая программа;

умение оценивать правильность решения учебно-исследовательской задачи;

 умение корректировать свои действия, вносить изменения в программу и отлаживать её в соответствии с изменяющимися условиями;

владение основами самоконтроля, принятия решений;

 умение создавать, применять и преобразовывать знаки и символы, модели и схемы для решения учебно-исследовательских и проектных работ;

ИКТ-компетенцию;

 умение сотрудничества и совместной деятельности со сверстниками в процессе проектной и учебно-исследовательской деятельности.

#### **Предметные**:

осознание значения математики и информатики в повседневной жизни человека;

 формирование представлений об основных предметных понятиях — «информация», «алгоритм», «модель» и их свойствах;

 развитие логических способностей и алгоритмического мышления, умений составить и записать алгоритм для конкретного исполнителя, знакомство с основными алгоритмическими структурами — линейной, условной и циклической;

развитие представлений о числах, числовых системах;

 овладение символьным языком алгебры, умение составлять и использовать сложные алгебраические выражения для моделирования учебных проектов, моделировать реальные ситуации на языке алгебры;

 развитие пространственных представлений, навыков геометрических построений и моделирования таких процессов, развитие изобразительных умений с помощью средств ИКТ;

 формирование информационной и алгоритмической культуры, развитие основных навыков использования компьютерных устройств и программ;

формирование умения соблюдать нормы информационной этики и права.

## **Содержание курса 5 – 6 класса по каждому разделу**

#### **Введение**. **1 ч.**

Цели и задачи курса; влияние работы с компьютером на организм человека, его физическое состояние. Правила работы и требования охраны труда при работе на ПК, правила поведения и ТБ в кабинете информатики; демонстрация возможностей Scratch.

## **1. Установка Scratch. Интерфейс программы. 1 ч.**

Этапы установки Scratch. Основные элементы интерфейса программы Scratch. Создание, сохранение и открытие проектов. Сообщество Scratch.Знакомство с интерфейсом. Путешествие в сообщество Scratch.

## **2. История Scratch. Алгоритм в стиле Scratch. 1 ч.**

Алгоритмы. Виды алгоритмов. Способы записи алгоритмов. Создание алгоритма первого проекта на Scratch.

#### **3. Библиотека костюмов и сцен. 2 ч.**

Спрайт, операция со спрайтами, выбор костюмов. Практическая работа «Смена костюмов спрайта. Создание анимации по смене костюмов». Творческие задания для одаренных детей.

## **4. Команды движения. 1 ч.**

Команды движения (синий ящик).Проект «Анимация. Кот бегает».

#### **5. Команды управления. 1 ч.**

Команды управления (оранжевый ящик). Управление спрайтами.

#### **6. Команды управления внешностью**.**2 ч.**

Команда внешность (фиолетовый ящик). Создание анимации с одним спрайтом.

#### **7. Графические возможности Scratch. 2 ч.**

Редактирование изображений. Создание собственных объектов. Импорт изображений. Экспорт спрайтов и их использование в проектах. Построение графических изображений.

Проект «Дискотека».

## **8. Сенсоры. 3 ч.**

Команды управления – контроля (желтый ящик). Проект «Анимация с сенсорами».

#### **9. Звуки в Scratch. 1 ч.**

Вставка звуковых файлов. Программная обработка звуковых сигналов. Музыкальный синтезатор.

#### **10. Команды рисования. 1 ч.**

Спрайты умеют рисовать. Перо, размер, цвет, оттенок, блок случайных чисел, блок печати копий. Рисование рисунка.

## **11. Переменные и константы. 2 ч.**

Переменные и их виды. Правила использования переменных в языке Scratch. Основные арифметические операции. Калькулятор.

#### **12. Операторы. 2 ч.**

Ящик с операторами. Анимация «Случайные числа».

## **13. Списки. 2 ч.**

Создание списков в Scratch. Программируем тест.

#### **14. Scratch-сообщество. 3 ч.**

Регистрация на сайте. Публикация проектов Scratch. Работа в личном пространстве на Scratchсайте. Вступление в группу. Авторские права. Регистрация и публикация проектов.

#### **15. Создание анимации. 2 ч.**

Создание анимации в среде Scratch. Создание сложной анимации с несколькими спрайтами.

#### **16. Создание комикса. 3 ч.**

Создание комикса в среде Scratch. Создание комикса с несколькими спрайтами.

#### **17. Интерактивная поздравительная открытка. 3 ч.**

Создание интерактивной открытки в среде Scratch. Создание открытки.

#### **18. Создание презентации. 2 ч.**

Создание презентаций в среде Scratch. Создание презентации.

#### **19. Создание мультфильма. 2 ч.**

Инструменты для создания мультфильма в среде Scratch. Создание мультфильма.

**20. Создание музыкального клипа. 3 ч.**

Создание клипа в среде Scratch. Создание клипа.

# **21. Разработка проектов. 23 ч.**

Разработка проекта. Подготовка материала. Работа с выбранным проектом.

# **22. Итоговая зачетная работа. 2 ч.**

# **23. Защита итоговой работы. 1 ч.**

Публикация проекта на сайте Scratch.

## **Тематическое планирование**

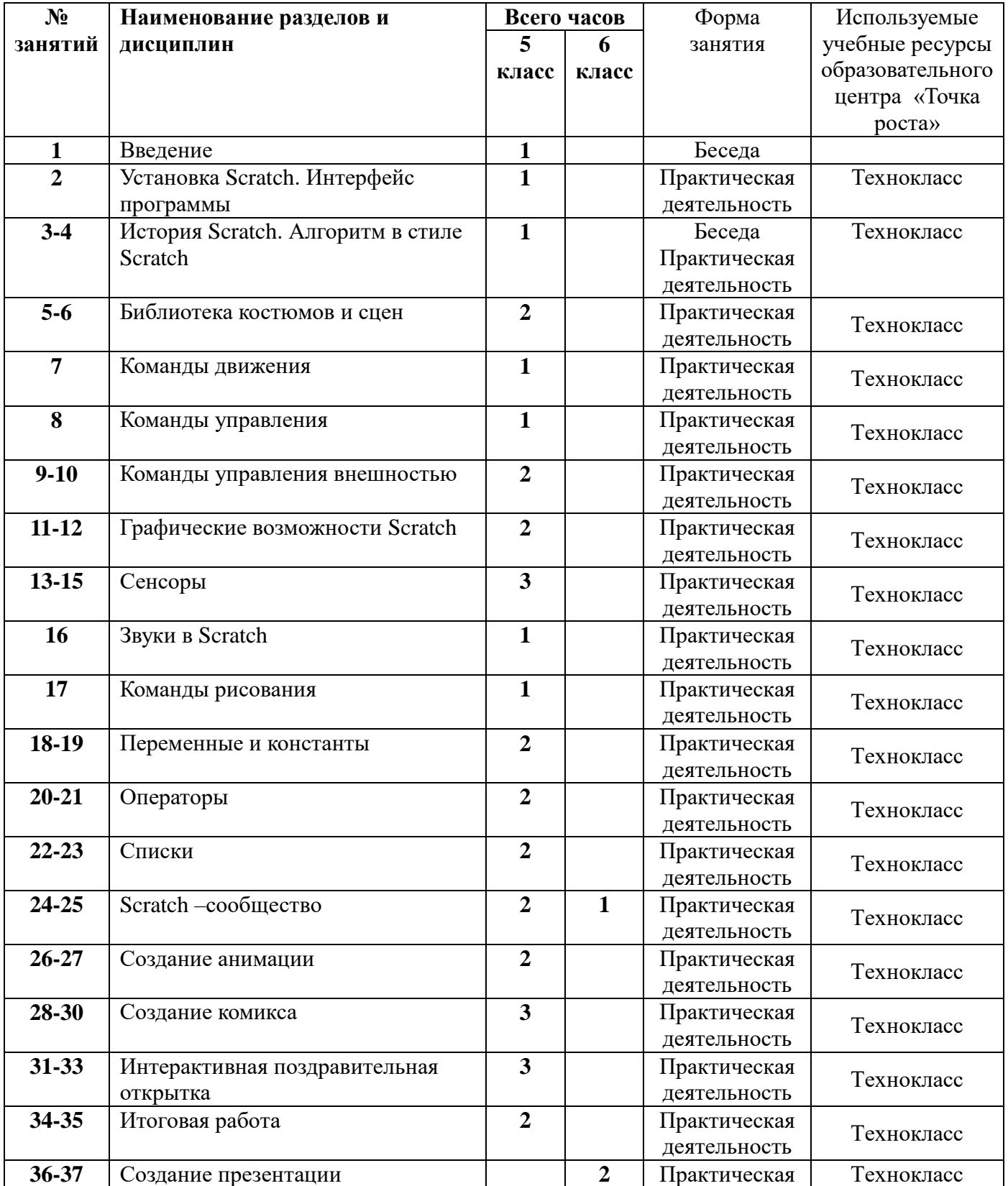

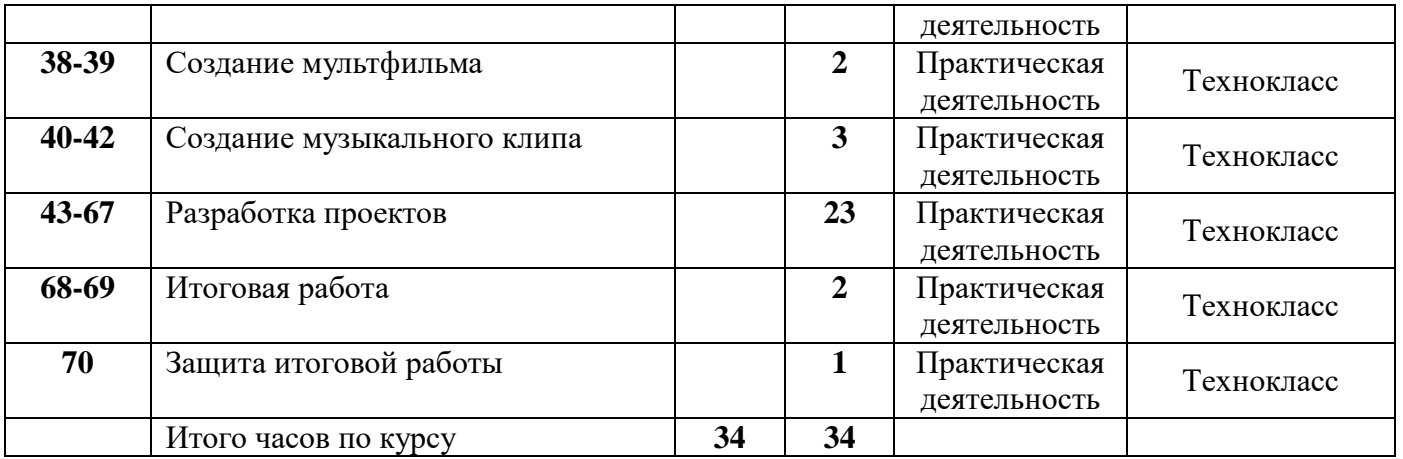

## **Перечень компонентов учебно-методического комплекса**

Ресурсы образовательного центра «Точка роста»:

Оборудование:

технокласс, интерактивный комплекс;

сенсорная мобильная панель;.

## *Программные продукты:*

- 1. Операционная система: Windows.
- 2. Программа Scrathc

## *Литература:*

1. Пашковская Ю.В. Творческие задания в среде Scratch: рабочая тетрадь для 5-6 классов/

Ю.В.Пашковская. – М.: БИНОМ. Лаборатория знаний.

2.Электронное приложение к рабочей тетради Пашковской Ю.В. «Творческие задания в среде Scratch» размещено на сайте http://www.metodist.lbz.ru

3. Патаракин Е.Д. Руководство для пользователя среды Scratch. Версия 2.0.